# 檢視RV320和RV325 VPN路由器的流量統計資訊

# 目標 Ī

流量統計資訊為網路裝置的所有介面提供即時流量(傳送和接收的資料包數量)資訊。根據每 個介面的流量統計資訊,您可以評估系統效能。

本文說明Traffic Statistics頁面上的欄位。

### 適用裝置 i<br>I

·RV320 Dual WAN VPN路由器

· RV325 Gigabit Dual WAN VPN路由器

## 軟體版本

 $\cdot$ v1.1.0.09

## 流量統計資訊 Ĩ

步驟1.登入到Web配置實用程式並選擇Port Management > Traffic Statistics。將開啟Traffic Statistics頁面。

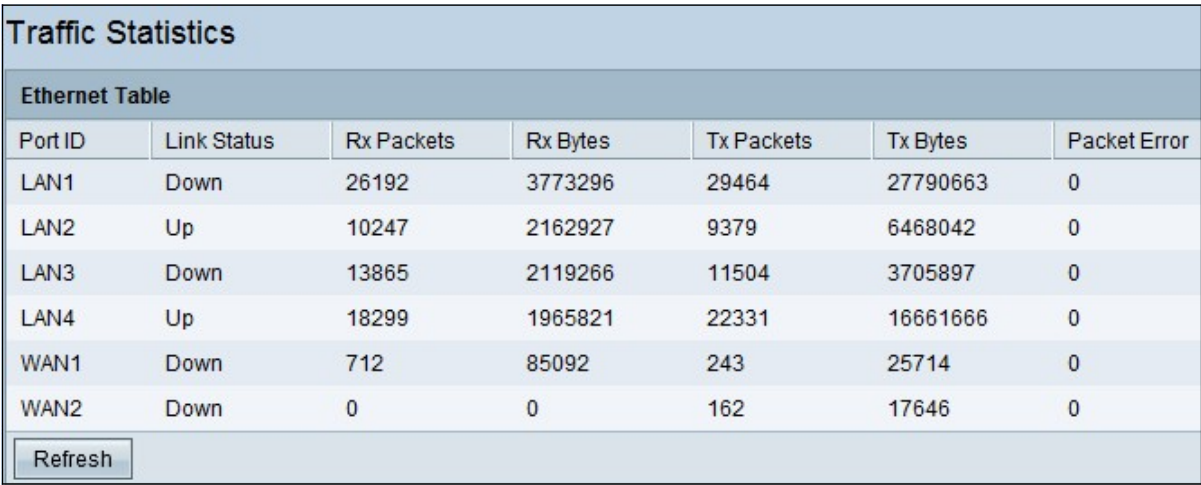

乙太網表中顯示以下資訊:

·埠ID — 顯示裝置上所有可用介面的名稱。

附註:RV325有14個LAN埠,而RV320隻有4個。

·鏈路狀態 — 指示相應的介面是開啟還是關閉。當裝置插入時,其狀態顯示為「Up(開啟 )」;當裝置未插入時,其狀態顯示為「Down(關閉)」。

·Rx Packets — 顯示路由器在相應網路介面上接收的資料包總數。

·Rx位元組 — 顯示路由器在相應網路介面上接收的位元組總數。

·Tx Packets — 顯示路由器傳送的通過網路介面傳輸的資料包總數。

·Tx位元組 — 顯示路由器傳送的通過網路介面傳輸的位元組總數。

·資料包錯誤 — 顯示路由器傳送或接收資料時的錯誤總數。

步驟2.(可選)若要更新統計資訊,請按一下刷新。